Creative Common y youtoube

#### BUSCAR UN VIDEO DE YOUTUBE CON LICENCIA CC

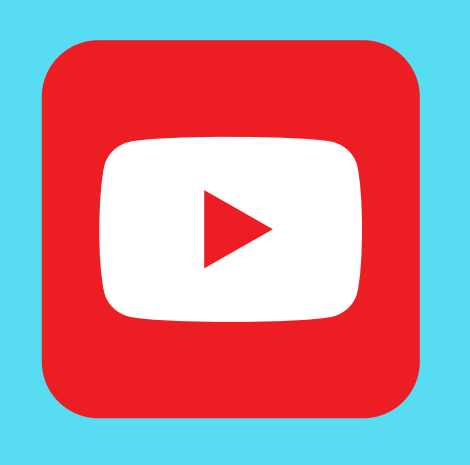

#### REALIZADO POR EDUARDO SAN JOSÉ

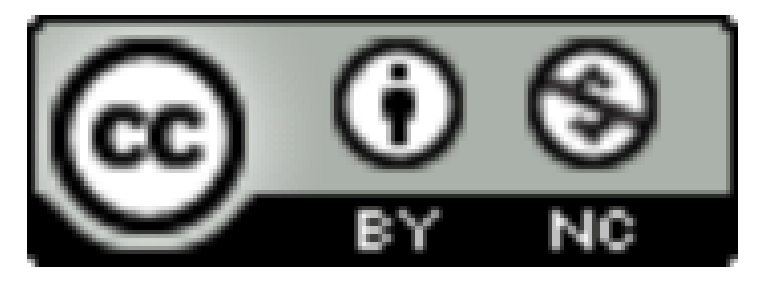

Para ver las licencia del video, justamente debajo del video antes de los comentarios pone MOSTRAR MAS, ahi tienes la licencia. CC BY Que conserva los derechos de autor y permite su reutilización.

Cuando aparezcan todos los videos tenemos que ir a la palabra FILTRAR. Aparecerán varias columnas vamos a la de CARACTERÍSTICAS.

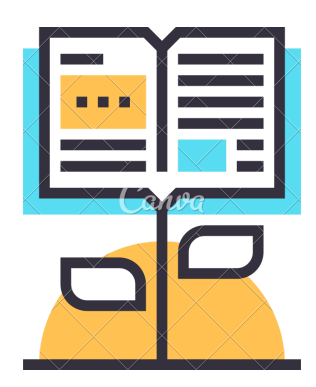

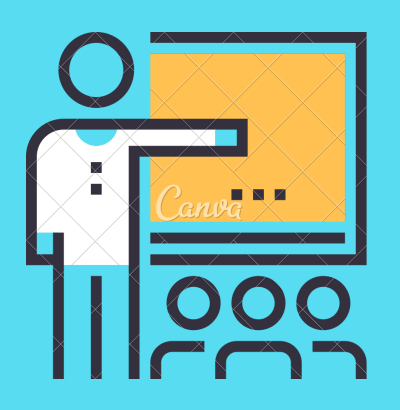

### 1)ABRIR YOUTUBE

Abrir youtube y escribir lo que quieres buscar

## 2) FILTRO

#### 3.) CARACTERISTICAS

Dentro de CARACTERÍSTICAS buscamos CREATIVE COMMONS

# 4.) CREATIVE COMMONS

Al pulsar en CREATIVE COMMONS apareceran ya los videos filtrados con licencia CC.

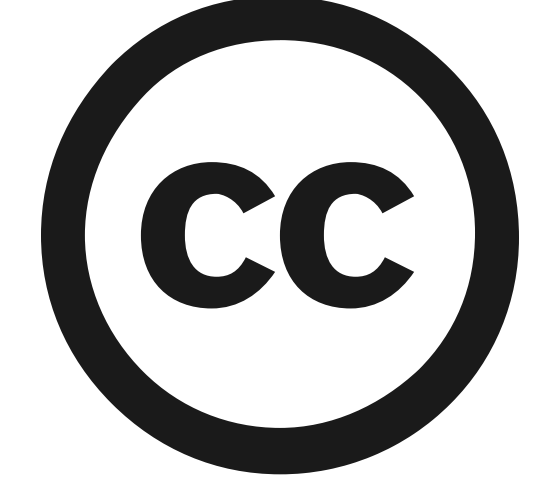

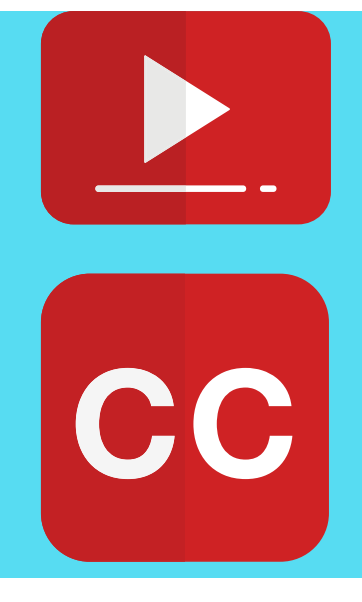

#### 5.) VIDEOS CON LICENCIA CC